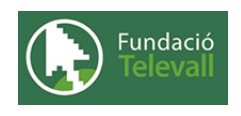

Fundació Televall

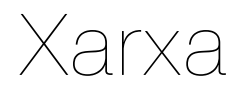

Dossier de pràctiques

**Autor:** Xevi Gallego Pujol

28 de abril de 2008

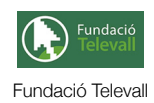

# Índex

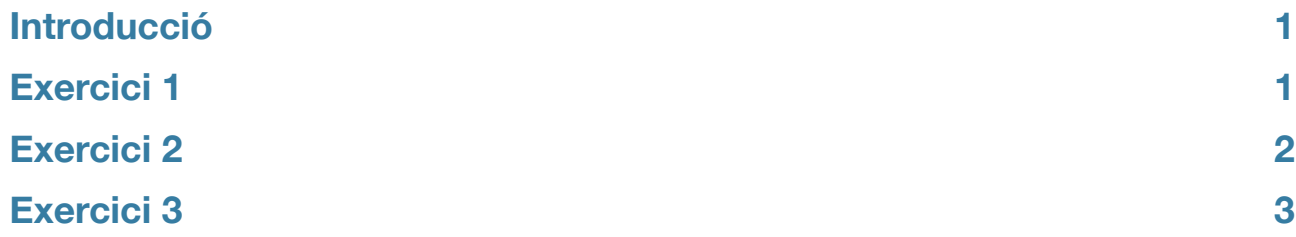

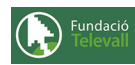

### <span id="page-2-0"></span>Introducció

En aquest tema, hem vist quins arxius i comandes són importants a l'hora de configurar una xarxa local. També hem vist que existeixen diferents tipus de xarxes i que depenguent de la finalitat de la nostre xarxa ens convindrà utilitzar un o un altre. També hem vist, que l'obertura del nostre sistema a internet aixi com disposar una xarxa amb varis usuaris, ens planteja nous problemes de seguretat que cal controlar. En els següents exercicis practicarem sobre els diferents punts vists en aquest tema.

Abans, però, cal recordar que per poder seguir i completar els diferents apartats d'aquesta pràctica cal haver seguit el tema al que fa referència amb anterioritat i llegir els diferents enunciats. **Un cop realitzats els apartats de la pràctica, caldrà enviar el full de respostes lligat a aquesta pràctica, al recurs [Entrega Xarxa](http://moodle.televall.org/mod/assignment/view.php?id=613)**

## <span id="page-2-1"></span>Exercici 1

En el següent exercici, ens introduirem en la configuració d'una xarxa. Com que aquest curs, no preten ser un curs de xarxes, les qüestions vistes a continuació només intenten veure molt per sobre la gestió de la xarxa des del punt de vista d'un administrador de sistemes (no des del punt de vista de l'administrador de xarxa "que pot ser la mateixa persona")

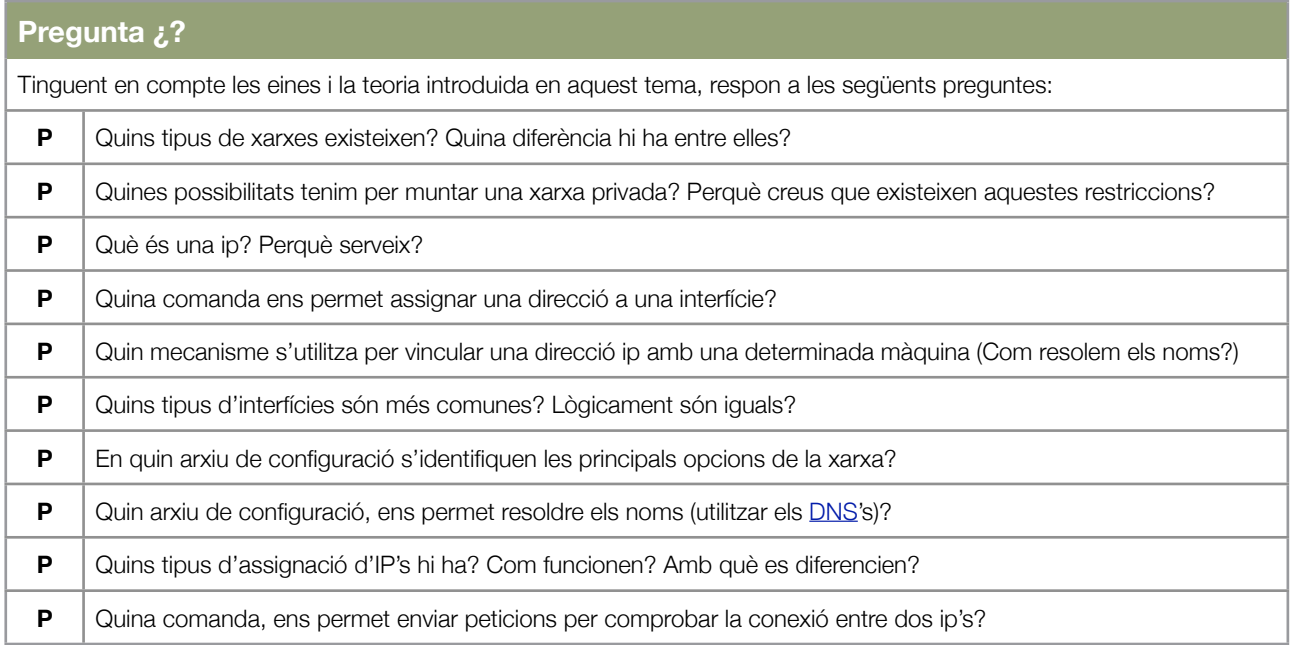

En el punt anterior, hem vist les principals característiques i opcions que el nostre sistema ens dóna per configurar una xarxa. A continuació veurem de què ens serveixen les comandes introduides anteriorment.

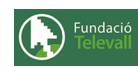

Un cop respostes les preguntes anteriors, haurieu de ser capaços de fer els següents exercicis:

### **Exercicis Enunciat 1** Configureu el vostre sistema, per tal de que tingui la ip : 192.168.1.33 assignada i totes les seus paquets siguin enrutats per 192.168.1.1. Quines comandes heu utilitzat per: Determinar quina interfícia li heu d'assignar la ip Assignar la ip a l'interfície Fer que els paquets s'enrutin per 192.168.1.1 Si disposeu de més d'un pc, proveu de fer una petita xarxa entre ells, tal que hi hagi una màquina enrutadora (router) que faci de node principal (és a dir, tots els pc's estiguin conectats a ella i sigui aquesta màquina la que s'encarregui d'enrutar els paquets). Comproveu el funcionament de la xarxa mitjançant pings. Com quedaria la xarxa? (feu un diagrama)

### <span id="page-3-0"></span>Exercici 2

En l'anterior exercici, hem vist com crear una petita xarxa local i com podem configurar-la. A continuació veurem com podem aplicar un cert nivell de seguretat per tal d'evitar problemes.

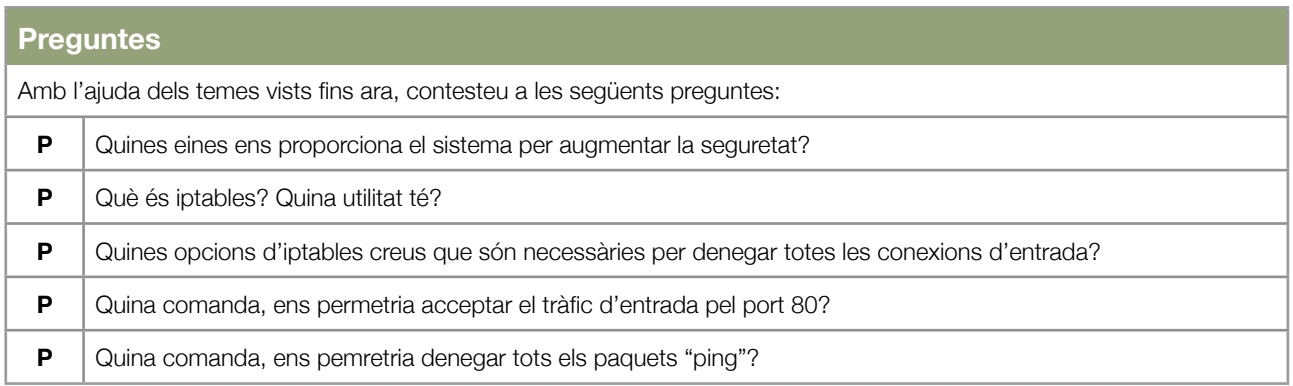

Un cop respostes les preguntes anteriors, us trobeu amb els coneixements necessàris per resoldre els següents exercicis:

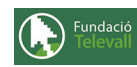

#### **Exercicis**

#### **Enunciat 1**

En aquest exercici, construirem un petit firewall basat en iptables. El firewall ha de permetre tota conexio a internet i denegar qualsevol entrada externa a la xarxa. Creieu que aquest firewall ens permetrà fer moltes coses?

#### **Enunciat 2**

Molt sovint, voldrem tenir una zona de la nostre xarxa local, disponible des de l'exterior. Aquesta zona, rep el nom de zona desmilitaritzada (DMZ). És a dir, una zona amb una política de seguretat més feble que la de la xarxa local. En aquest exercici, modificarem el firewall creat en l'apartat anterior, perquè permeti l'entrada de peticions pel port 80 (http) i 22 (ssh) al servidor que es troba a la DMZ. Per això, assigneu a una màquina la funcionalitat de servidor i modifiqueu el firewall creat en l'anterior exercici, per tal que permeti connexions ssh i http en el servidor a la vegada que segueixi denegant les connexions de qualsevol tipus a les màquines que pertanyin a la xarxa interna.

### <span id="page-4-0"></span>Exercici 3

Ja hem vist com crear una petita xarxa local i com augmentar la seva seguretat. En aquest punt, veurem de quines eines disposem a l'hora d'administrar el sistema d'una forma senzilla i remota.

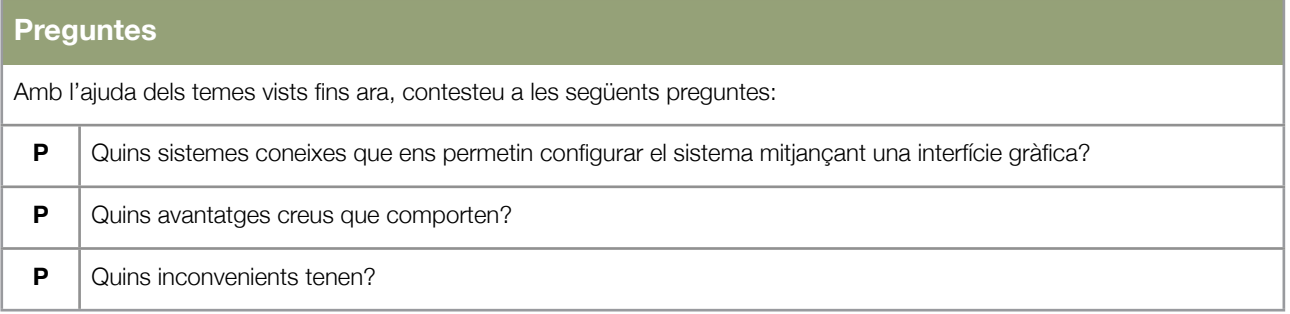

#### **Exercicis**

#### **Enunciat 1**

Poseu en marxa el servidor de webmin i intenteu entrari remotament per configurar alguna cosa del sistema. Expliqueu breument les vostres experiències